# **BLUETOOTH Audioを再生する**

#### 進備

●BLUETOOTH対応機器を本機に登録· 接続してください。(P.58)

## BLUETOOTH Audio再生画面

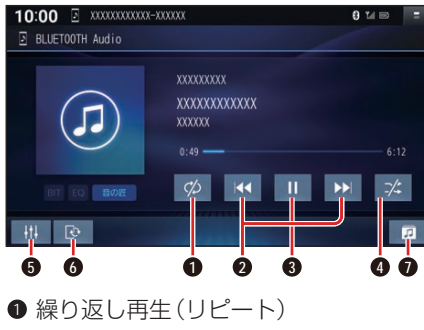

- **2** 頭出し/早送り・早戻し
- **3** 再生/一時停止
- **4** 順不同に再生(ランダム)
- **5** オーディオチューン
- **6** BLUETOOTH設定画面を表示 (P.58)
- **■** フォルダからリストを表示

# 再生する

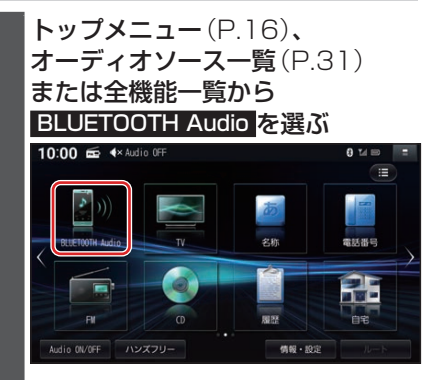

## 早送り・早戻しする

# KKI DXIをタッチし続ける

- ●離すと、通常の再生に戻ります。
- ●曲の最後まで早送りした場合、通常 の再生に戻り、次の曲を再生します。

### 曲を頭出しする

KI DIをタッチする

## リストから選曲する

#### **1** を選ぶ

●フォルダのリストが表示されます。

**2** リストからフォルダ▶曲を選ぶ ●選んだ曲の再生を開始します。

#### 一時停止する

# を選ぶ

● ■ を選ぶと、再生を開始します。

# 繰り返し再生する(リピート)

## を選ぶ

- ●再生中の曲を繰り返し再生します。
- ●選ぶごとに、下記のように切り換わ ります。 1曲リピート→フォルダリピート→ 全曲リピート→通常再生→(1曲リ ピートに戻る)

# 順不同に再生する(ランダム)

## を選ぶ

●すべてのフォルダの全曲を対象に、 順不同に再生します。選ぶごとに、下 記のように切り換わります。 全曲ランダム→フォルダランダム→ 通常再生→(全曲ランダムに戻る)